### <span id="page-0-0"></span>Secure and reliable control systems: Matlab basics

Gianluca Bianchin gianluca@engr.ucr.edu Skype: giangi61978

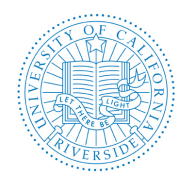

Department of Mechanical Engineering University of California, Riverside

MSC 003 & Online - April 10, 2019

- MATLAB  $=$  Matrix Laboratory, developed by MathWorks
- Includes a proprietary programming language
- Includes optional toolboxes for specific applications (Simulink, Computer Vision, SimBiology, Econometrics, ... )
- **•** Great integration with Python, R,  $C_{++}$ , LAT<sub>F</sub>X, ...

In short, MATLAB is an environment (programming language  $+$  desktop interface) to perform computations on vectors and matrices

UCR provides a free academic license to all students [\(link\)](http://mysoftware.ucr.edu/mysoftware/authentication.processLogin?iticket=ST-47164-UldaRbxC1GnP1CXZlhnu-auth-prd-3)

# Desktop interface

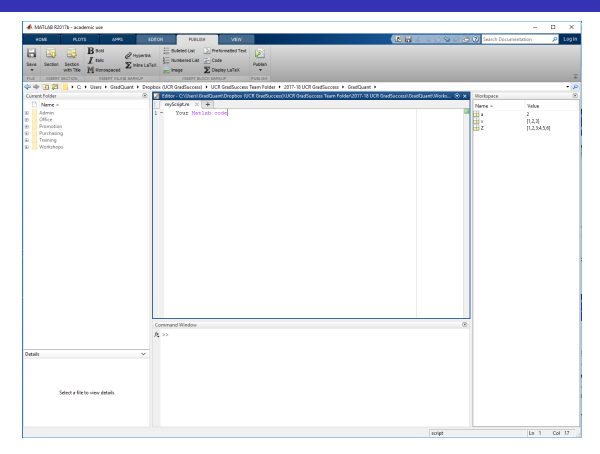

- **Current folder**
- **•** Editor
- **•** Workspace
- **Command window**

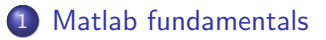

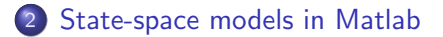

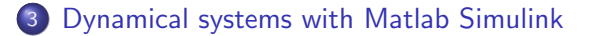

# <span id="page-4-0"></span>Matlab fundamentals

We can type operations in the command window:

- $\bullet$  Operators:  $+$ ,  $-$ ,  $\star$ ,  $/$ ,  $\hat{ }$
- Operations:  $3*2$ ,  $5*2^3+4*(3)$ ,
- Variables assignment:

 $a = 3$ ,  $b = 2$ ,  $c = a * b$ , month = 'August'

Variables can be visualized in the "Workspace" section

### **•** Some notes:

- **1** No need to define variable types!!
- <sup>2</sup> All variables are handled by value (and not by reference)
- <sup>3</sup> Variable names must begin with a letter
- <sup>4</sup> Case sensitive
- **•** Avoid names that correspond to functions

We can type operations in the command window:

- $\bullet$  Operators:  $+$ ,  $-$ ,  $\star$ ,  $/$ ,  $\hat{ }$
- Operations:  $3*2$ ,  $5*2^3+4*(3)$ ,
- Variables assignment:

 $a = 3$ ,  $b = 2$ ,  $c = a * b$ , month = 'August'

- Variables can be visualized in the "Workspace" section
- **•** Some notes:
	- **1** No need to define variable types!!
	- <sup>2</sup> All variables are handled by value (and not by reference)
	- **3** Variable names must begin with a letter
	- 4 Case sensitive
	- **5** Avoid names that correspond to functions
- **•** Pre-defined functions can be applied to a variable: sqrt(x),  $sin(x)$ ,  $cos(x)$ ,  $tan(x)$ ,  $exp(x)$ ,  $log(x)$ round(x),  $floor(x)$ ,  $ceil(x)$ ,  $…$
- Pre-defined variables:  $pi=3.14159$ ,  $i = j = \sqrt{-1}$ , Inf, NaN
- To obtain function description: help 'functionName' or click "help" from the toolbar

### Scripts and Functions

#### A script file is a collection of commands that are executed in sequence

- Extension ".m"
- Click on the new script icon
- To run: Hit the green arrow in the toolbar

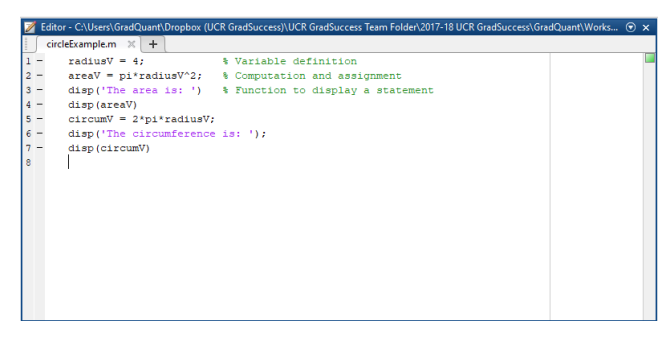

A function is a group of commands that together perform a certain task

Syntax:

```
function [outVariables] = myfun(invariables)
```
Example of function:

```
1 function [v1] = myFunction(v1, v2)
2 %Sets to zero the entries of vector v1 if the
3 % corresponding entry in v2 has value 1
4 for ind=1:length(v1)5 if v2(int)] == 16 v1(int) = 0;7 end
8 end
9 end
```
#### Functions in Matlab are typically saved in separate files

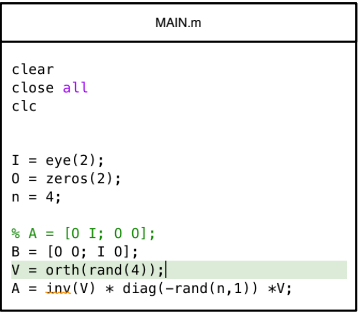

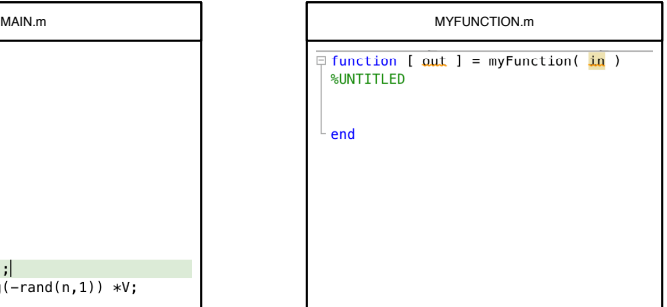

NOTE: The name of the file and of the function name should be the same

```
\frac{1}{2} \begin{vmatrix} 8 & \text{m}_{\text{Main}} & \text{script} \\ \text{v1} & = [3 \ 4 \ 6]; \\ 3 \end{vmatrix}<br>\frac{1}{2} \begin{vmatrix} 1 & \text{m}_{\text{Ai}} \\ \text{v2} & = [0 \ 1 \ 1]; \end{vmatrix}2 \times 1 = [3 \ 4 \ 6];3|v2 = [0 1 1];4 \times 3 = myFunction (v1, v2)
```

```
1 function [v1] = myFunction(v1, v2)2 %Sets to zero the entries of vector v1 if the
3 %corresponding entry in v2 has value 1
4 for ind=1:length(v1)
5 if v2(int) == 16 v1(ind)=0;<br>7 end
         end
8 end
9 end
```
### An important difference with respect to  $C_{++}$  and Python (Base and local workspaces)

Functions operate on variables within their own workspace, which is also called the **local workspace**, separate from the workspace you access at the MATLAB command prompt which is called the **base workspace** 

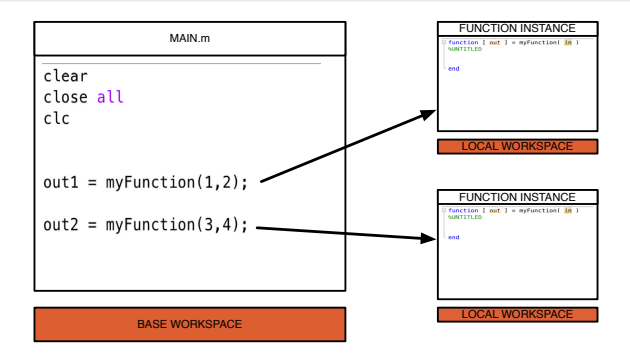

#### • In MATLAB, all variables are referenced by value

# Vectors and matrices: storing data through arrays

One-dimensional arrays can be row vectors or column vectors

$$
v = \begin{bmatrix} 1 \\ .9 \\ -3.7 \end{bmatrix} \qquad w = \begin{bmatrix} 2 & -5 & 0.9 & 11.4 \end{bmatrix}
$$

A matrix is represented through two-dimensional array

$$
M = \begin{bmatrix} 3 & 1 \\ 2 & 3 \\ 4 & 2 \end{bmatrix}
$$

One-dimensional arrays can be row vectors or column vectors

$$
v = \begin{bmatrix} 1 \\ .9 \\ -3.7 \end{bmatrix} \qquad w = \begin{bmatrix} 2 & -5 & 0.9 & 11.4 \end{bmatrix}
$$

A matrix is represented through two-dimensional array

$$
M = \begin{bmatrix} 3 & 1 \\ 2 & 3 \\ 4 & 2 \end{bmatrix}
$$

- To create a column vector, separate the elements with semicolons:  $v = [1; 2; 3; 4]$
- To create a row vector, separate the elements with either a comma or a space:
	- $w = [1, 2, 3, 4]$

To create a multidimensional array, combine the two notations:  $M = \begin{bmatrix} 3 \\ 1 \\ 2 \\ 3 \\ 3 \\ 4 \\ 2 \end{bmatrix}$ 

- To create a column vector, separate the elements with semicolons:  $v = [1; 2; 3; 4]$
- To create a row vector, separate the elements with either a comma or a space:
	- $w = [1, 2, 3, 4]$

Notice that  $v \neq w$ . In particular,  $v = w'$ 

To create a multidimensional array, combine the two notations:  $M = \begin{bmatrix} 3 & 1 \\ 2 & 3 \\ 4 & 2 \end{bmatrix}$ 

- To create a column vector, separate the elements with semicolons:  $v = [1; 2; 3; 4]$
- To create a row vector, separate the elements with either a comma or a space:
	- $w = [1, 2, 3, 4]$

Notice that  $v \neq w$ . In particular,  $v = w'$ 

To create a multidimensional array, combine the two notations:  $M = \begin{bmatrix} 3 & 1 \\ 2 & 3 \\ 4 & 2 \end{bmatrix}$ 

- To create a column vector, separate the elements with semicolons:  $v = [1; 2; 3; 4]$
- To create a row vector, separate the elements with either a comma or a space:
	- $w = [1, 2, 3, 4]$

Notice that  $v \neq w$ . In particular,  $v = w'$ 

To create a multidimensional array, combine the two notations:  $M = [3, 1; 2, 3; 4, 2]$ 

Other common ways to define arrays are:

- $\bullet$  v = ones (m, n)  $(m \text{ by } n \text{ array of all ones})$
- $\bullet$  v = zeros(m, n)  $(m \text{ by } n \text{ array of all zeros})$
- $\bullet$  v = rand(m, n)  $(m \text{ by } n \text{ array of random } [0, 1])$
- $\bullet$  v = start: step: end (equally spaced entries)

Arrays can be combined as blocks:

 $\bullet$  A = [A11, A12; A21, A22]

# Array slicing

- To "read" a certain entry of an array:  $v(1)$ ,  $M(3,1)$
- "Slicing" allows to read groups of entries of an array:  $M(1:2,1)$ ,  $M([1 3], 1:end)$ ,  $M([1 3],:$

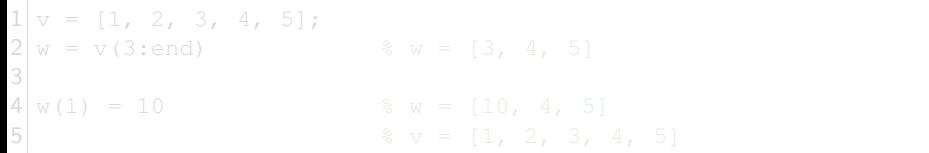

Note:

- **1** Array indices start from 1
- **2** Slicing assignments are handled by value

# Array slicing

- To "read" a certain entry of an array:  $v(1)$ ,  $M(3,1)$
- "Slicing" allows to read groups of entries of an array:  $M(1:2,1)$ ,  $M([1 3], 1:end)$ ,  $M([1 3],:$

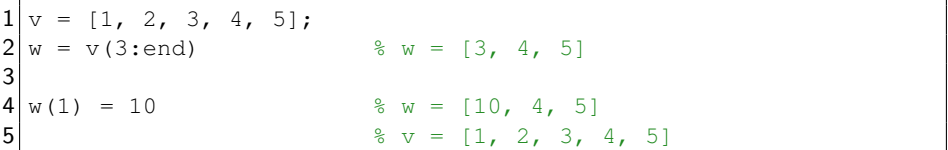

Note:

- **1** Array indices start from 1
- **2** Slicing assignments are handled by value

While other programming languages mostly work with a single array entry at a time, functions and operations in Matlab are optimized for fast processing on entire arrays

- $\bullet$  v + 10, v+w, 2.1\*v, v/6
- Function computed over arrays return an array with the output  $sqrt(v)$ ,  $sin(v)$ , ...
- Some functions operate on the array and return a scalar  $max(v)$ , mean(v), ...

```
• Some useful functions for arrays:
```

```
max(), min()
mean(), median(), cov(), var()
```
sum(), diff(), cumsum()

- $\bullet$  Sorting: sort  $(v)$
- Find: find( $v==3$ ), find( $v>1$ )
- Size: length(v),  $size(M)$

### Matrix multiplication

Given two matrices  $A=[a_{ij}]\in \mathbb{R}^{m\times n}$  and  $B=[b_{ij}]\in \mathbb{R}^{n\times p}$ , matrix multiplication  $X = [x_{ij}] = A \cdot B$  produces a  $m \times p$  matrix, where

$$
x_{ij} = \sum_{k=1}^{m} a_{ik} \cdot b_{kj}
$$

#### Example:

$$
\begin{bmatrix} a_{11} & a_{12} \ a_{31} & a_{32} \ a_{31} & a_{32} \ \end{bmatrix} \begin{bmatrix} 2 \times 3 \text{ matrix} \\ b_{22} & b_{23} \end{bmatrix} = \begin{bmatrix} x_{31} & x_{32} \\ x_{12} & x_{13} \\ x_{23} & x_{33} \end{bmatrix}
$$

$$
x_{12} = a_{11}b_{12} + a_{12}b_{22}
$$
  

$$
x_{33} = a_{31}b_{13} + a_{32}b_{23}
$$

• In Matlab:  $X = A * B$ 

• Not to be confused with entry-wise multiplication  $E = A \circ B$ , that can be applied to two matrices of identical dimensions  $A=[a_{ij}]\in \mathbb{R}^{m\times n}$  and  $B=[a_{ij}]\in \mathbb{R}^{m\times n}$ , where

$$
e_{ij}=a_{ij}\cdot b_{ij}
$$

 $\bullet$  In Matlab:  $E = A \cdot * B$ 

- Similarly, matrix exponential: A<sup>↑2</sup>
- Entry-wise exponential: A.^2
- Identity matrix of size  $n:$  eye (n)
- Rank of matrix  $A: rank(A)$
- Eigenvalues of matrix  $A: e_i \neq (A)$
- $\bullet$  Null space of A:  $null(A)$
- $\bullet$  Inverse of matrix A:  $inv(A)$
- Pseudoinverse of matrix  $A: \text{pin}(A)$ 
	- **1** If the columns of A are linearly independent,  $A^+$  is a left inverse
	- **2** If the rows of A are linearly independent,  $A^+$  is a right inverse

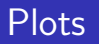

### Plots

### Two-dimensional line and points can be plotted with the command: plot(xdata,ydata)

- $\begin{align} 1 \atop 2 \text{ y1 = sin(t)} 1 \text{ is } 2 \times \text{pi}; \ 3 \atop 4 \text{ y2 = cos(t)} \end{align}$  a Time data (xdata)<br>  $\begin{align} 2 \atop 8 \text{ 5}} \text{ is } 6 \end{align}$  $y1 = \sin(t)$ ;<br> $y2 = \cos(t)$ ;<br> $x^2 = \cos(t)$ ;<br> $y^2 = \cos(t)$ ; 4 figure  $\frac{1}{2}$  s Create a figure window  $\frac{1}{2}$  plot (t, y1, '-')  $plot(t, y1, '–')$  $7$  plot(t, y2, '+')
	-
	-
	- % Second set of ydata
		-

6 hold on  $\frac{1}{2}$  Plot in the same figure window

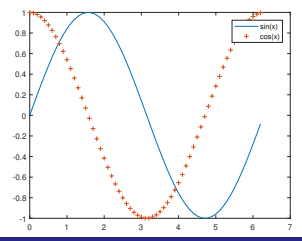

We can specify our own colors, markers, and linestyles by giving  $plot a$ third argument

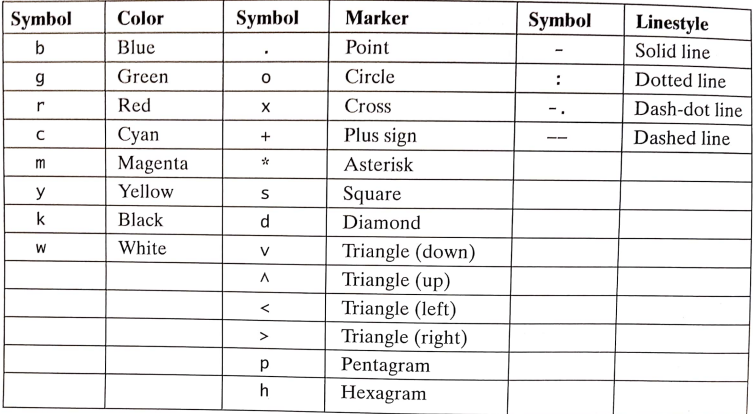

 $\frac{\text{plot}(x,y,\text{'g-1})}{\text{Gianluca Bianchin (UCR)}}$ ,  $\frac{\text{plot}(x,y,\text{'k+1})}{\text{Matlab basis for ME223}}$ , April 10, 20

### When the  $plot$  function is called with only one argument, e.g., plot(y) the variable  $\gamma$  is plotted versus an index of its values, that is, the command is interpreted as follows plot(1:1:length(y),y)

#### When  $y$  is a matrix, MATLAB plots its **columns** as individual signals

stairs (yData) draws a stairstep graph of the elements in yData

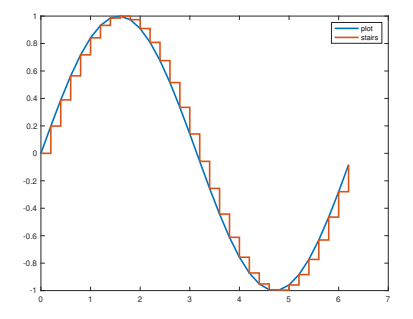

# <span id="page-34-0"></span>State-space models in Matlab

# Modeling

The state-space model for a **continuous-time** linear system is given by

$$
\dot{x}(t) = Ax(t) + Bu(t)
$$
  

$$
y(t) = Cx(t) + Du(t)
$$

The state-space model for a **discrete-time** linear system is given by

$$
x[k+1] = Ax[k] + Bu[k]
$$

$$
y[k] = Cx[k] + Du[k]
$$

• x is an  $n \times 1$  vector representing the system's state variables • u is a  $m \times 1$  vector representing the input

• y is a  $p \times 1$  vector representing the output

```
In Matlab state-space systems can be defined through the command:
sys = ss(A, B, C, D, Ts);
```
### • Ts is the sampling time (0 for continuous, 1 for discrete)

# Modeling

The state-space model for a **continuous-time** linear system is given by

$$
\dot{x}(t) = Ax(t) + Bu(t)
$$
  

$$
y(t) = Cx(t) + Du(t)
$$

The state-space model for a **discrete-time** linear system is given by

$$
x[k+1] = Ax[k] + Bu[k]
$$

$$
y[k] = Cx[k] + Du[k]
$$

•  $x$  is an  $n \times 1$  vector representing the system's state variables

- u is a  $m \times 1$  vector representing the input
- y is a  $p \times 1$  vector representing the output

In Matlab state-space systems can be defined through the command:  $sys = ss(A, B, C, D, Ts)$ ;

 $\bullet$  Ts is the sampling time (0 for continuous, 1 for discrete)

## Modeling: longitudinal vehicle dynamics

Example: longitudinal vehicle dynamics

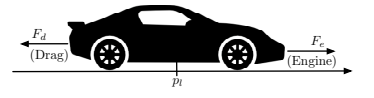

$$
m\ddot{p}_l = F_e - F_d
$$

- $\bullet$  F<sub>e</sub>: longitudinal engine force
- $\bullet$   $F_d$ : drag force
- **•** Assume linear friction:  $F_d = \alpha \dot{p}_l$

• Define:  $x_1 = p_i$  (position),  $x_2 = p_i$  (velocity),

$$
\begin{bmatrix} \dot{x}_1 \\ \dot{x}_2 \end{bmatrix} = \begin{bmatrix} 0 & 1 \\ 0 & -\alpha/m \end{bmatrix} \begin{bmatrix} x_1 \\ x_2 \end{bmatrix} + \begin{bmatrix} 0 \\ 1/m \end{bmatrix} F_e
$$

• If we can measure the position and velocity of the vehicle:

$$
\begin{bmatrix} y_1 \\ y_2 \end{bmatrix} = \begin{bmatrix} 1 & 0 \\ 0 & 1 \end{bmatrix} \begin{bmatrix} x_1 \\ x_2 \end{bmatrix}
$$

# Modeling: longitudinal vehicle dynamics

Example: longitudinal vehicle dynamics

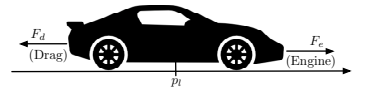

$$
m\ddot{p}_l=F_e-F_d
$$

- $\bullet$  F<sub>e</sub>: longitudinal engine force
- $\bullet$   $F_d$  : drag force
- **•** Assume linear friction:  $F_d = \alpha \dot{p}_l$

• Define:  $x_1 = p_l$  (position),  $x_2 = \dot{p}_l$  (velocity),

$$
\begin{bmatrix} \dot{x}_1 \\ \dot{x}_2 \end{bmatrix} = \begin{bmatrix} 0 & 1 \\ 0 & -\alpha/m \end{bmatrix} \begin{bmatrix} x_1 \\ x_2 \end{bmatrix} + \begin{bmatrix} 0 \\ 1/m \end{bmatrix} F_e
$$

**If we can measure the position and velocity of the vehicle:** 

$$
\begin{bmatrix} y_1 \\ y_2 \end{bmatrix} = \begin{bmatrix} 1 & 0 \\ 0 & 1 \end{bmatrix} \begin{bmatrix} x_1 \\ x_2 \end{bmatrix}
$$

# Modeling: longitudinal vehicle dynamics (2)

```
1| alpha = 1;
2 \, \text{m} = 1;3
4 \nvert A = [0 \nvert 1; 0 \nvert -\nvert a \nvert m], % System matrix
5 \vert B = \lceil 0; 1/m \rceil; % Input matrix
\begin{array}{lll} 6 & C & = & [1 \ 0 & 0 \ 1 & 1 \end{array}; \begin{array}{lll} 6 & \text{Output matrix} \\ 7 & D & = [0, 0]; \end{array} & Feedthrough m
  D = [0; 0]; & Feedthrough matrix
8
9 sysC = ss(A,B,C,D,0); % Continuous-time system
10
1 [Yc, Tc] = step(sysC,5); \frac{1}{2} Step response with final time=5
2 figure \frac{1}{2} figure \frac{1}{2} figure window
3 plot(Tc, Yc, 'Linewidth', 2)
14
15 \text{ sysD} = c2d(\text{sysC}, 2); <br> Biscretize the system
16
17 [Yd, Td] = step(sysD,5); % Step response
18 hold on \frac{1}{8} Plot in the same figure window
19 stairs(Td, Yd,'Linewidth',2)
```
# Modeling: longitudinal vehicle dynamics (3)

#### Step response:

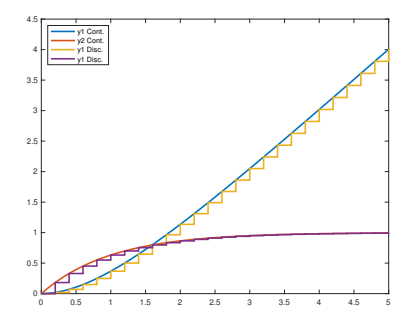

Discrete-time models are often obtained by discretizing continuous time physical equations

Q: How do we check if the discrete-time system is stable?

#### $\bullet$  A: abs (eig(Ad))

# Modeling: longitudinal vehicle dynamics (3)

#### Step response:

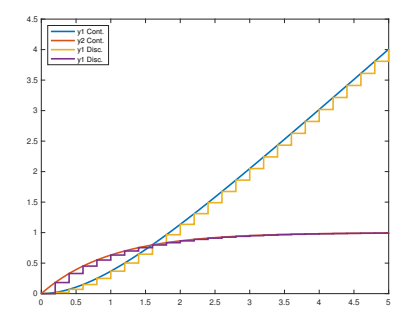

Discrete-time models are often obtained by discretizing continuous time physical equations

- Q: How do we check if the discrete-time system is stable?
- $\bullet$  A: abs (eig(Ad))

• Obtain step response of the system:

 $[Y, T] = step(sysD, x0, tFinal)$ 

• Obtain impulse response of the system:

 $[Y, T] = \text{impulse}(\text{sysD})$ 

Obtain impulse response to initial conditions:

 $[Y, T] = initial(sysD, x0, tFinal)$ 

- Discretize a continuous-time system:  $sysD = c2d(sysC, 2)$
- Obtain transfer function of the system:  $TrFcn = tf(sys)$

# Controllability, Observability, and State Feedback

### **Controllability**

A discrete-time linear system is controllable if, for any initial state  $x[0]$  and any desired state  $x_f$ , there is a nonnegative integer  $T$  and a sequence of inputs  $u[0], u[1], \ldots, u[T]$  such that  $x[T + 1] = x_f$ 

The system is controllable if and only if the rank of the controllability matrix is equal to the system size  $n$ 

- $\bullet$  ctrb( $A$ , $B$ ) (returns the controllability matrix)
- $\bullet$  rank(ctrb(A,B))

### **Controllability**

A discrete-time linear system is controllable if, for any initial state  $x[0]$  and any desired state  $x_f$ , there is a nonnegative integer  $T$  and a sequence of inputs  $u[0], u[1], \ldots, u[T]$  such that  $x[T + 1] = x_f$ 

### How do we check for controllability?

The system is controllable if and only if the rank of the controllability matrix is equal to the system size  $n$ 

- $\bullet$  ctrb(A, B) (returns the controllability matrix)
- $\bullet$  rank (ctrb(A,B))

### **Observability**

A discrete-time linear system is controllable if, for any initial state  $x[0]$  and any known sequence of inputs  $u[0], u[1], \ldots$ , there is a nonnegative integer T such that  $x[0]$  can be recovered from the outputs  $y[0], y[1], ..., y[T]$ 

The system is observable if and only if the rank of the observability matrix is equal to the system size  $n$ 

- $\bullet$  obsv( $A, C$ ) (returns the observability matrix)
- $\bullet$  rank (obsv $(A, C)$ )

### **Observability**

A discrete-time linear system is controllable if, for any initial state  $x[0]$  and any known sequence of inputs  $u[0], u[1], \ldots$ , there is a nonnegative integer T such that  $x[0]$  can be recovered from the outputs  $y[0], y[1], ..., y[T]$ 

#### How do we check for observability?

The system is observable if and only if the rank of the observability matrix is equal to the system size  $n$ 

- $\bullet$  obsv(A, C) (returns the observability matrix)
- $\bullet$  rank(obsv $(A, C)$ )

# State feedback

### **Controllability**

We would like use the state of the system to construct a feedback input so that we can place the closed loop eigenvalues of the system at certain (stable) locations

$$
u[k] = -Kx[k]
$$

$$
x[k+1] = Ax[k] + Bu[k] = (A - BK)x[k]
$$
  

$$
y[k] = (C - DK)x[k]
$$

#### (Feedback control)

It is possible to arbitrarily place the closed loop eigenvalues via state feedback control if and only if the pair (A, B) is controllable

The MATLAB commands place and acker can be used to find the matrix K such that the poles of  $A - BK$  have certain desired values

```
K = place (A, B, P)
```
 $K = acker(A, B, P)$ 

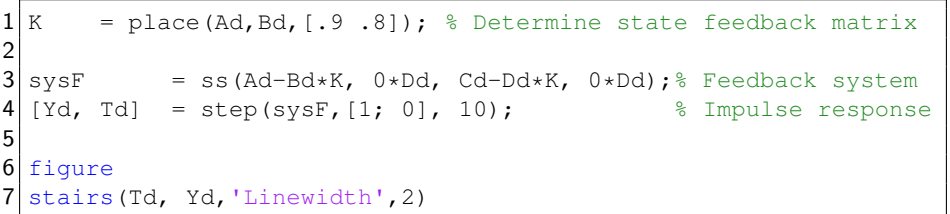

# <span id="page-50-0"></span>Dynamical systems with Matlab Simulink

### Linear system in Simulink

Recall the expression of a continuous-time linear system:

$$
\dot{x}(t) = Ax(t) + Bu(t)
$$

$$
y(t) = Cx(t) + Du(t)
$$

We can study the step response by constructing its Simulink model:

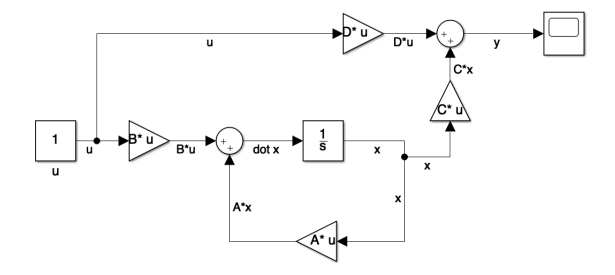

### Two-tank system

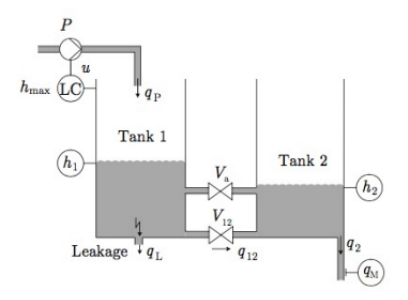

Recall the dynamical equations of Tank 1:

$$
\dot{h}_1(t) = q_p(t) - q_L(t) - q_{12}(t)
$$
\n
$$
q_L(t) = c_L(t)\sqrt{h_1(t)}
$$
\n
$$
q_p(t) = u(t)
$$
\n
$$
u(t) = \text{PID controller to regulate } h_1 \text{ to } h_{\text{max}}
$$

### Two-tank system: Simulink model

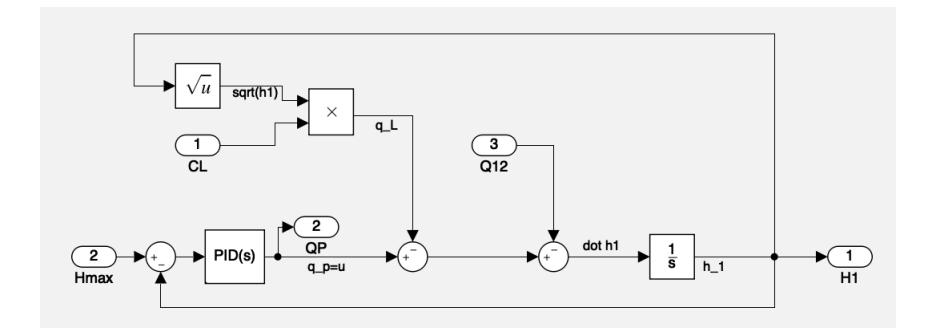

### <span id="page-54-0"></span>Secure and reliable control systems: Matlab basics

Gianluca Bianchin gianluca@engr.ucr.edu Skype: giangi61978

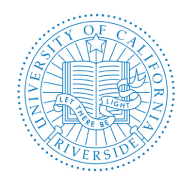

Department of Mechanical Engineering University of California, Riverside

MSC 003 & Online - April 10, 2019